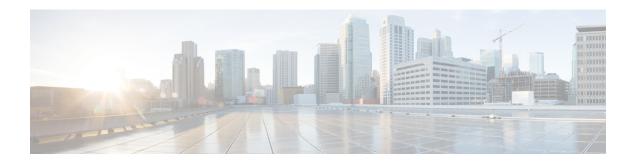

# **Configuring Manageability**

This module describes the configuration required to enable the Extensible Markup Language (XML) agent services. The XML Parser Infrastructure provides parsing and generation of XML documents with Document Object Model (DOM), Simple Application Programming Interface (API) for XML (SAX), and Document Type Definition (DTD) validation capabilities:

- DOM allows customers to programmatically create, manipulate, and generate XML documents.
- SAX supports user-defined functions for XML tags.
- DTD allows for validation of defined document types.

#### Table 1: Feature History for Configuring Manageability on Cisco IOS XR Software

| Release 5.0.0 | This feature was introduced. |
|---------------|------------------------------|
|               |                              |

This module contains the following topics:

- Information About XML Manageability, on page 1
- How to Configure Manageability, on page 2
- Configuration Examples for Manageability, on page 3
- Additional References, on page 3

# **Information About XML Manageability**

The Cisco IOS XR Extensible Markup Language (XML) API provides a programmable interface to the router for use by external management applications. This interface provides a mechanism for router configuration and monitoring utilizing XML formatted request and response streams. The XML interface is built on top of the Management Data API (MDA), which provides a mechanism for Cisco IOS XR components to publish their data models through MDA schema definition files.

Cisco IOS XR software provides the ability to access the router via XML using a dedicated TCP connection, Secure Socket Layer (SSL), or a specific VPN routing and forwarding (VRF) instance.

# **How to Configure Manageability**

## **Configuring the XML Agent**

### **SUMMARY STEPS**

- 1. xml agent [ssl]
- 2. iteration on size iteration-size
- 3. session timeout timeout
- **4.** throttle { memory *size* | process-rate *tags* }
- **5.** vrf { default | vrf-name } [access-list access-list-name]

### **DETAILED STEPS**

|        | Command or Action                                                                                                    | Purpose                                                                                                    |
|--------|----------------------------------------------------------------------------------------------------|----------------------------------------------------------------------------------------------------|
| Step 1 | <pre>xml agent [ssl] Example: RP/0/RP0/CPU0:router:router(config) # xml agent</pre>                                                          | Enables Extensible Markup Language (XML) requests over a dedicated TCP connection and enters XML agent configuration mode. Use the <b>ssl</b> keyword to enable XML requests over Secure Socket Layer (SSL).                                                                                                    |
| Step 2 | <pre>iteration on size iteration-size Example:     RP/0/RP0/CPU0:router:router(config-xml-agent) #     iteration on size 500</pre>           | Configures the iteration size for large XML agent responses in KBytes. The default is 48.                                                                                                    |
| Step 3 | <pre>session timeout timeout  Example:  RP/0/RP0/CPU0:router:router(config-xml-agent) # session timeout 5</pre>                              | Configures an idle timeout for the XML agent in minutes. By default, there is no timeout.                                                                                                    |
| Step 4 | <pre>throttle { memory size   process-rate tags } Example:     RP/0/RP0/CPU0:router:router(config-xml-agent) #     throttle memory 300</pre> | <ul> <li>Configures the XML agent processing capabilities.</li> <li>Specify the throttle memory size in Mbytes per session. Values can range from 100 to 600. The default is 300.</li> <li>Specify the process-rate as the number of tags that the XML agent can process per second. Values can range from 1000 to 30000. By default the process rate is not throttled.</li> </ul> |
| Step 5 | <pre>vrf { default   vrf-name} [access-list access-list-name] Example:  RP/0/RP0/CPU0:router:router(config-xml-agent)# vrf my-vrf</pre>      | Configures the dedicated agent or SSL agent to receive and send messages via the specified VPN routing and forwarding (VRF) instance.                                                                                                    |

## **Configuration Examples for Manageability**

### **Enabling VRF on an XML Agent: Examples**

The following example illustrates how to configure the dedicated XML agent to receive and send messages via VRF1, VRF2 and the default VRF:

```
RP/0/RP0/CPU0:router:router(config) # xml agent
RP/0/RP0/CPU0:router:router(config-xml-agent) # vrf VRF1
RP/0/RP0/CPU0:router:router(config-xml-agent) # vrf VRF2
```

The following example illustrates how to remove access to VRF2 from the dedicated agent:

```
RP/0/RP0/CPU0:router:router(config) # xml agent
RP/0/RP0/CPU0:router:router(config-xml-agent) # no vrf VRF2
```

The following example shows how to configure the XML SSL agent to receive and send messages through VRF1, VRF2 and the default VRF:

```
RP/0/RP0/CPU0:router:router(config) # xml agent ssl
RP/0/RP0/CPU0:router:router(config-xml-agent) # vrf VRF1
RP/0/RP0/CPU0:router:router(config-xml-agent) # vrf VRF2
```

The following example removes access for VRF2 from the dedicated XML agent:

```
RP/0/RP0/CPU0:router:router(config) # xml agent ssl
RP/0/RP0/CPU0:router:router(config-xml-agent) # no vrf VRF2
```

### **Additional References**

The following sections provide references related to configuring manageability on Cisco IOS XR software.

#### **Related Documents**

| Related Topic                              | Document Title                                                                                                    |
|--------------------------------------------|----------------------------------------------------------------------------------------------------|
| Cisco IOS XR commands                      |                                                                                                    |
| Information about user groups and task IDs | Configuring AAA Services on Cisco IOS XR Software module of System Security Configuration Guide for Cisco NCS 6000 Series Routers |

### **Standards and RFCs**

| Standard/RFC                                                                                           | Title |
|----------------------------------------------------------------------------------------------------|-------|
| No new or modified standards are supported by this feature, and support for existing standards has not |       |
| been modified by this feature.                                                                         |       |

### **MIBs**

| MB | MIBs Link                                                                                                    |
|----|----------------------------------------------------------------------------------------------------|
| _  | To locate and download MIBs for selected platforms, Cisco IOS releases, and feature sets, use Cisco MIB Locator found at the following URL: |
|    | http://www.cisco.com/go/mibs                                                                                                    |

### **RFCs**

| RFCs                                                                                              | Title |  |
|---------------------------------------------------------------------------------------------------|-------|--|
| No new or modified RFCs are supported by this feature, and support for existing RFCs has not been |       |  |
| modified by this feature.                                                                         |       |  |

### **Technical Assistance**

| Description                                                                                                    | Link                                              |
|----------------------------------------------------------------------------------------------------|---------------------------------------------------|
| The Cisco Support website provides extensive online resources, including documentation and tools for troubleshooting and resolving technical issues with Cisco products and technologies.                                                                   | http://www.cisco.com/cisco/web/support/index.html |
| To receive security and technical information about your products, you can subscribe to various services, such as the Product Alert Tool (accessed from Field Notices), the Cisco Technical Services Newsletter, and Really Simple Syndication (RSS) Feeds. |                                                   |
| Access to most tools on the Cisco Support website requires a Cisco.com user ID and password.                                                                                                    |                                                   |